# **د PowerSchool ساتونکو لپاره**

**د انترنتي او تلیفون اپلیکیشن لپاره د والدینو PowerSchool د ننوتلو جوړول** 

**د PowerSchool د والدینو پورټل ته د ننوتلو لپاره، تاسو د خپل زده کونکي د السرسي حساب آی ډي )د غرمې ډوډې شمیره( او پاسورډ ته اړتیا لرئ.** 

- د ښوونځي کارمندان کولی شي دا ستاسو لپاره په PowerSchool کې د "حسابونو ته السرسي" په پاڼې کې ومومي.
	- د ساتونکو لپاره، دا په هغه ښه راغالست لیک کې دی چې موږ کولی شو تاسو لپاره یې پرنټ کړو.

**تاسو کولی شئ پورټل ته یا آنالین یا د تلیفون اپلیکیشن له الرې السرسی ومومئ.** 

- که اپلیکیشن کاروئ، ډاډ ترالسه کړئ چې الندې الرښوونو ته د رسیدو دمخه یې ډاونلوډ کړئ.

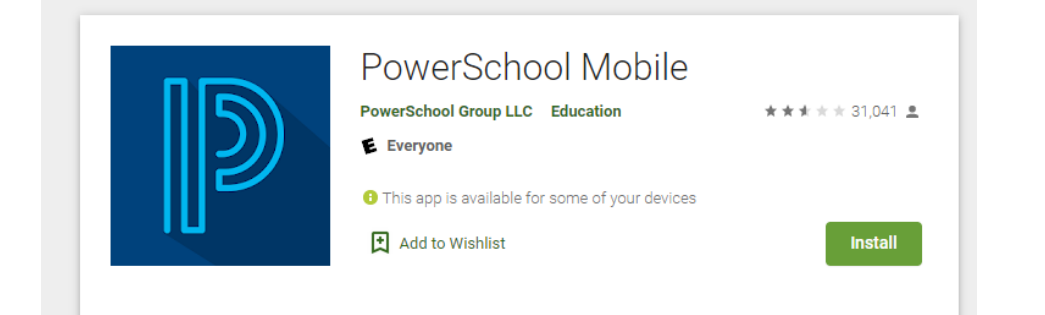

# **له PowerSchool اپلیکیشن سره کار پیل کړئ**

.1 وروسته له دې چې تاسو په خپل تلیفون کې اپلیکیشن نصب کړئ، دا به له تاسو څخه د ولسوالۍ د څلور عددي کوډ غوښتنه وکړي.  **.MJRM** :کوډ TPS د .a b. د موندلو لپاره تاسو کولی شئ زموږ ښوونځي هم وپلټئ. i. په اوکالهوما کې TPS په الندې ډول ده: **د 1 نمبر ولسوالۍ خپلواک ښوونځی**

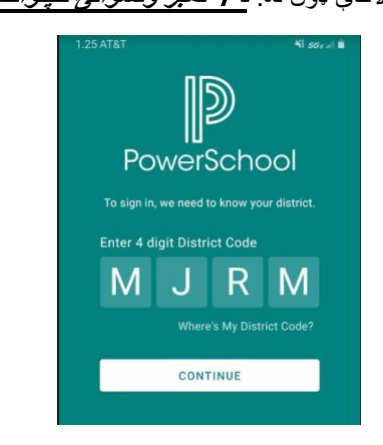

**که تاسو اپلیکیشن نه کاروئ، د لپ ټاپ په کارولو سره پورټل ته د السرسي لپاره [دا](https://powerschool.tulsaschools.org/) لینک تعقیب کړئ.** 

# **خپل د حساب تنظیم کول**

**په سرلیک کې "حساب جوړ کړئ" غوره کړئ او بیا "حساب جوړ کړئ" کېکاږئ.** 

- خپل لومړی او تخلص، د بریښنالیک آدرس سره دننه کړئ.
- مطلوب کارن نوم ولیکئ دلته هیڅ آپستروفي او بریښنالیک ادرس نشته.
	- یو پاسورډ دننه کړئ او بیا یې دننه کړئ.

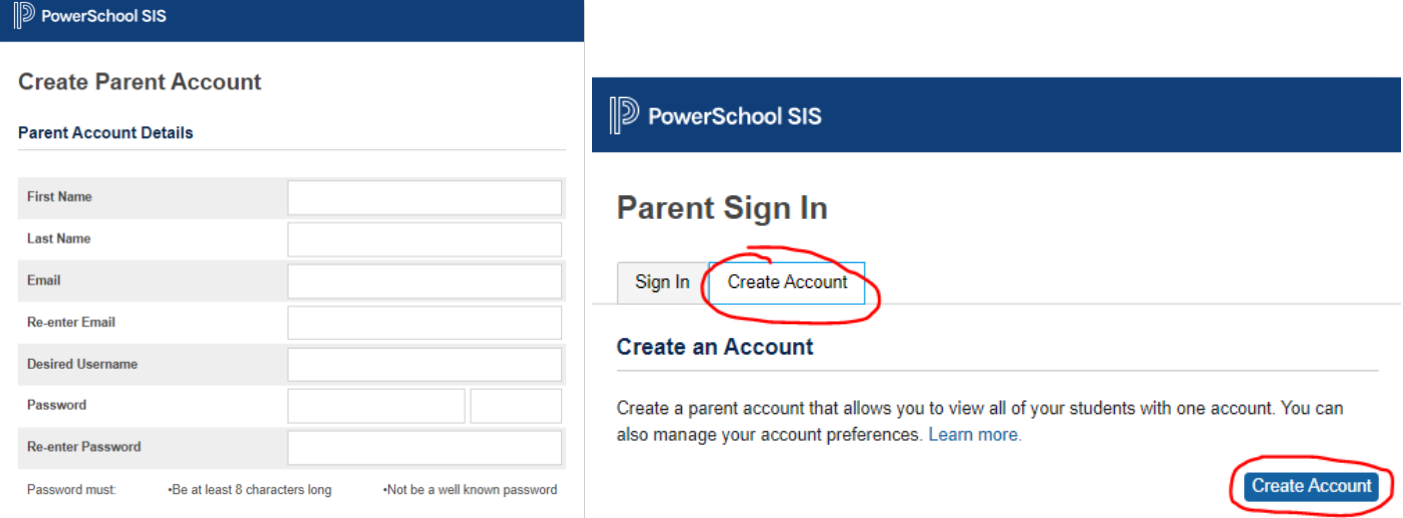

● بیا د **زده کونکي حساب سره لینک کړئ** لپاره الندې راشئ او د زده کونکي د السرسي آی ډي او پاسورډ دننه کړئ. تاسو کولی شئ په یو وخت کې تر 7 پورې زده کونکي لیست کړئ.

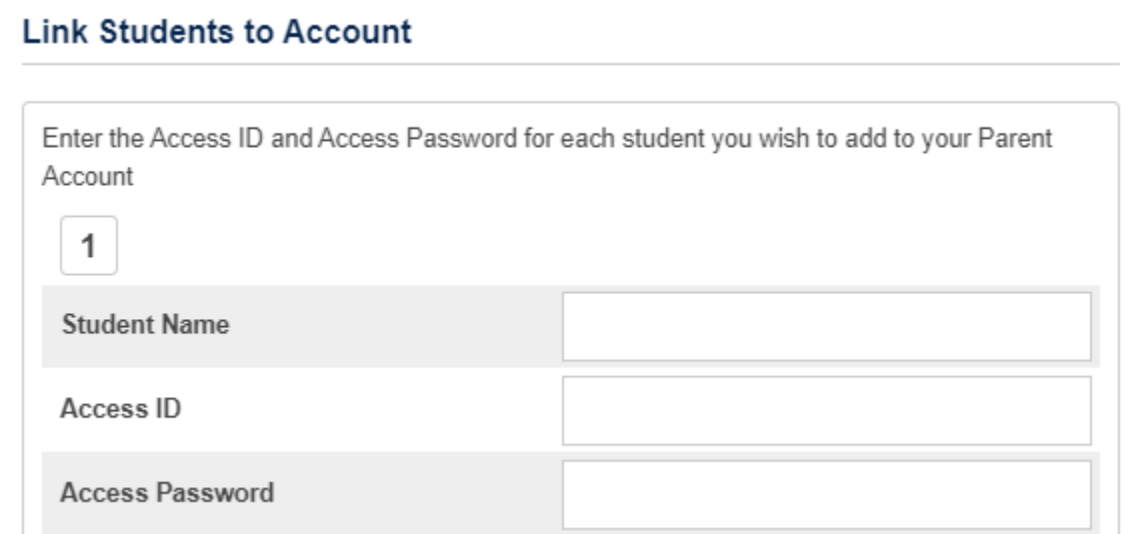

#### PowerSchool Account Email Verification

 $N$  – NoReply, PawerSchool, Alerts@hillsschools.org<br>Te

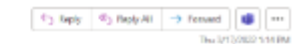

Your Po chool account is pending re

to this message are not mentioned or a

# ● دا ډیری وختونه د ساتونکو لپاره خنډ وي. دوی نشي کولی ننوځي تر هغه چې دوی خپل حساب تایید نه کړي.

● تاسو به د خپل حساب د تصدیق کولو لپاره بریښنالیک

**خپل حساب ته د السرسي دمخه خپل بریښنالیک تایید کړئ.** 

تر لاسه کړئ.

## **D** PowerSchool SIS

# **Parent Sign In**

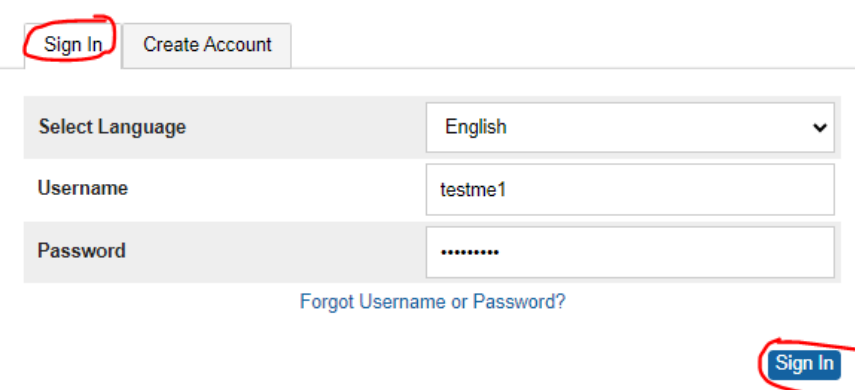

**اوس، تاسو کولی شئ د URL له الرې اپلیکیشن یا وېبپاڼې ته ننوځئ:** 

### **[.https://powerschool.tulsaschools.org/](https://powerschool.tulsaschools.org/)**

تاسو باید خپل د کارونکي هغه سندونه دننه کړئ چې تاسو مخکې رامینځته کړي، او دا باید تاسو خپل زده کونکي ته راوړي.

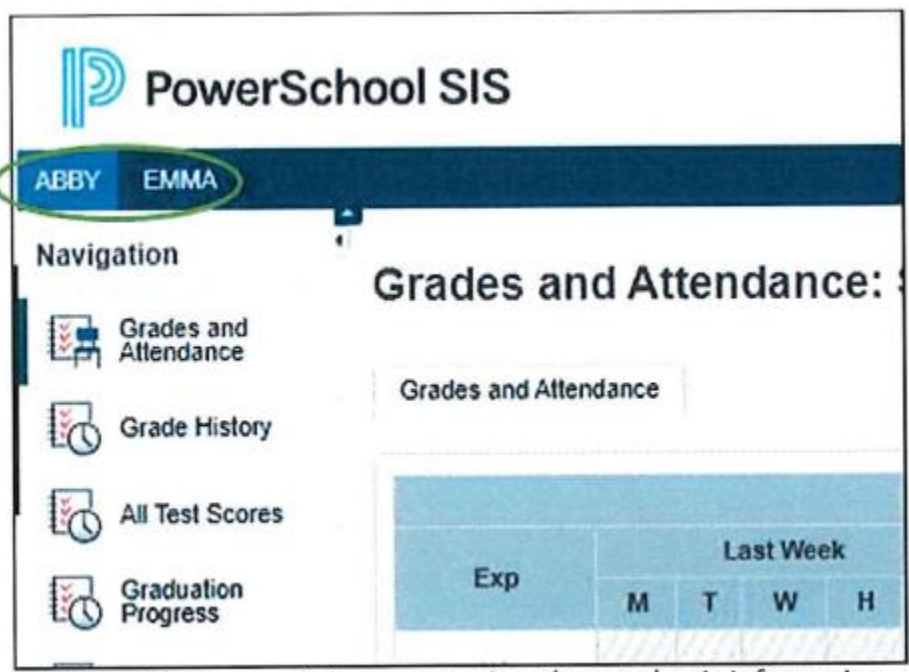

Select the appropriate name to view that student's information.

**په بریالیتوب سره د ننوتلو وروسته، تاسو به د PowerSchool لوګو الندې د ټبونو لړۍ وګورئ چې هغه زده کونکي لیست وړاندې کوي کوم چې تاسو د خپل اصلي پورټل حساب سره تړلي دي.**